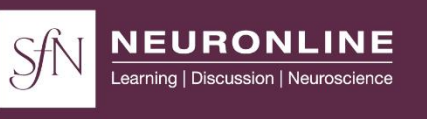

# **VIRTUAL CONFERENCE**

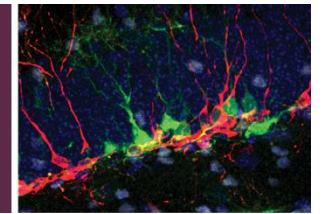

# **Group Watching Information for SfN Virtual Conferences**

SfN encourages group watching for virtual events. To watch in a group, one person should register for the virtual conference and broadcast the event to a group. People often do so through a large screen set up in classroom or small auditorium. Post photos and tell us who you are on your and/or your institution's Twitter account with the hashtag **#SfNvirtual**. SfN will monitor the Twitter feed and retweet posts to further connect the community of virtual conference participants around the world.

## **Step 1: One person registers for the virtual event**

The event access link will be sent in the registration confirmation email. This link gives you access to the full virtual conference.

• **Please do not distribute** your virtual conference registration login link. Each registrant can only be logged in at one time. If someone else attempts to use this link they will receive a message that the link is already in use by a different user.

### **Step 2: Broadcast the event on the live day**

Log-in to the virtual event on the live day and navigate to the sessions. Broadcast the conference sessions on a projected screen.

### **Step 3: Ask questions during the session**

There are two ways to ask questions during sessions.

- 1. **Submit through the web browser:** Collect questions from the group and submit them through the Q&A box within the web browser.
- 2. **Submit through audience Q&A links:** Group participants can submit questions individually using the unique audience Q&A link for each session. *Q&A links will be emailed to the virtual conference registrant the week before the conference to distribute to the group.*